# **8mm, Super8 Film to Digital**

Wolverine 8mm and Super 8 Reels

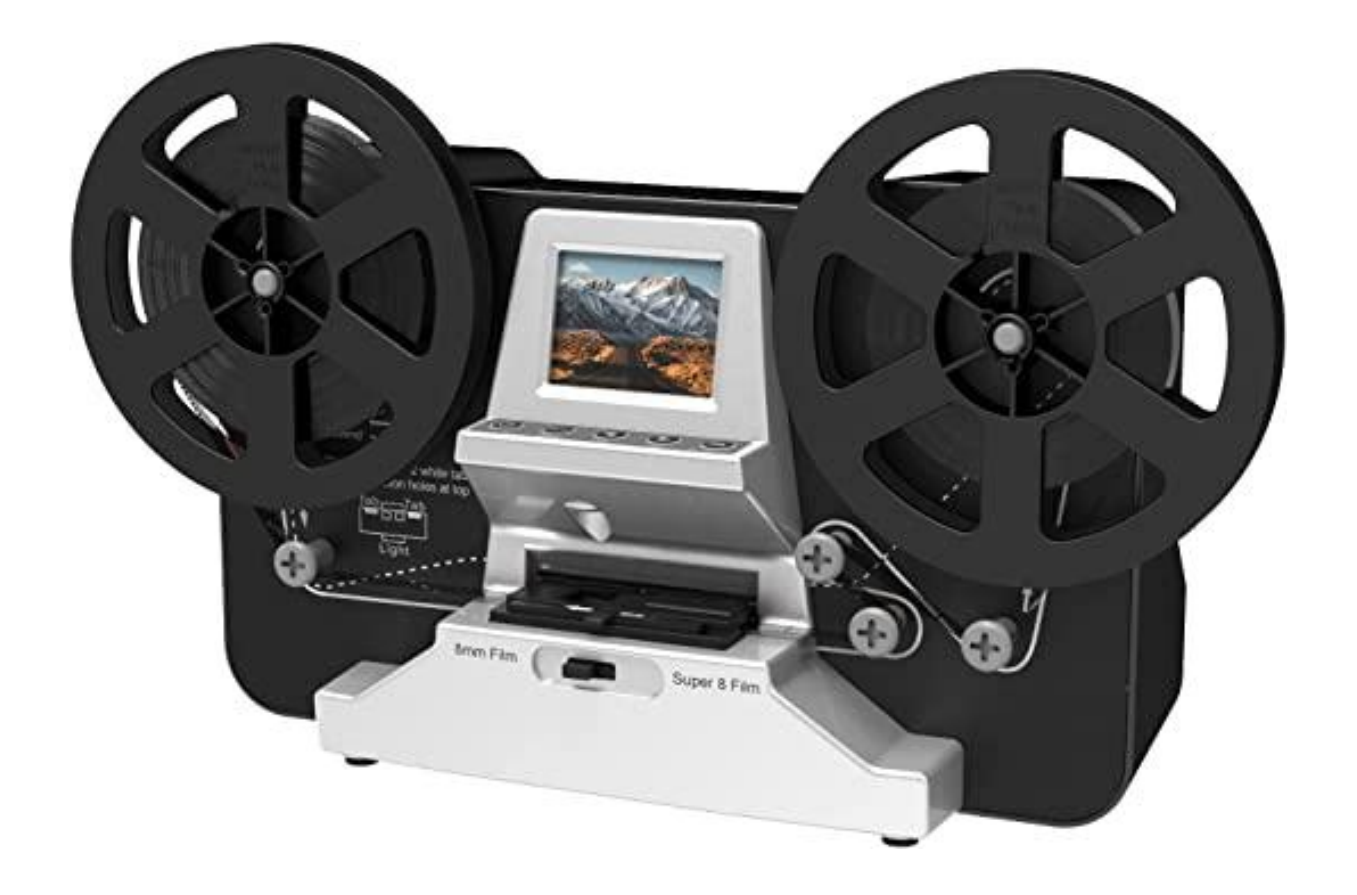

**Disclaimer:**

**"Patrons are responsible for handling and digitizing their own materials. Russell Library is not responsible for loss or damage to personal property, including digital and or physical property. Reproducing copyrighted materials is a violation of federal copyright law and is not allowed."**

### **Difference Between Super 8 and 8 mm Film**

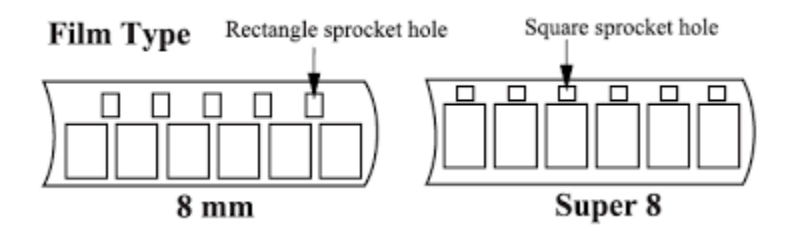

### **Function of Buttons**

- 1. Power button: To turn power on or off
- 2. Up or Down arrow buttons: To highlight Menu item on the viewer (small screen)
- 3. Enter/Start/Stop button: To Start/Stop
- 4. Menu button Menu Selection below

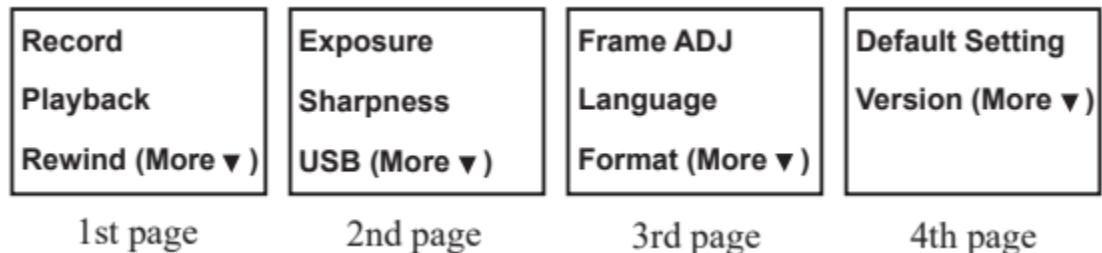

# **Directions**

- 1. Turn on/off MovieMaker Press power button to turn MovieMaker on/off.
- 2. Open the film door tab left to flip open the door.
- 3. Mount the Reels and Film a. If your film reel has an 8 mm (small) mounting hole, mount the reel directly to the left shaft, otherwise use the provided reel adapter.

### **Steps to place film on table**

- 1. Place and hold film underneath Tab #1
- 2. Twist film slightly and clip film underneath Tab #2
- 3. Twist film slightly and clip film underneath Tab #3
- 4. Make sure the sprocket is in the small feeder above tab #3 if not the film will not move

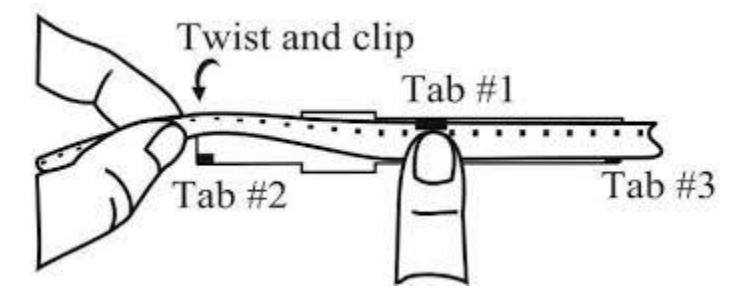

Make sure the film is properly placed underneath all 3 white tabs, then close the flap door.

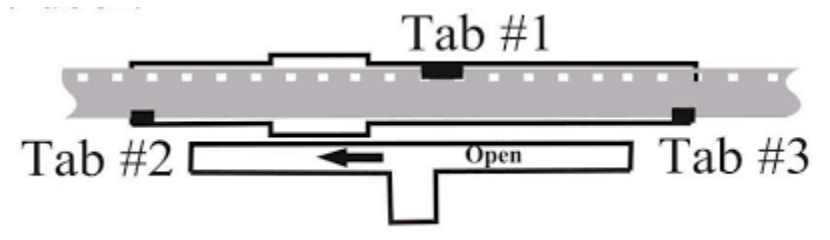

### **Recording**

- 1. Move the Film Selection Lever left (8 mm) or right (Super 8) to select the film type, then press (Enter/Start) button.
- 2. Press (Enter/Start) to start recording, a red blinking dot will appear in the upper left hand corner of the small screen
- 3. It will stop recording 2 seconds after the user pressed the (Enter/Stop) button.
- 4. The film is recorded frame by frame (10 minutes of Super8 = 1 hour and 30 minutes)

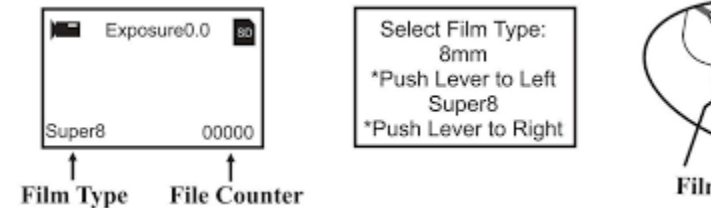

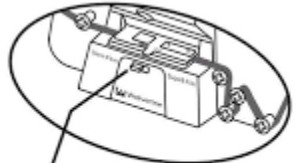

**Film Type Lever** 

# **Upload Recording to Computer**

- Plug in the included USB cable to upload recorded MP4 files.
- The SD memory card is read as an External Drive. The stored MP4 files are located under the directory of FilmScanner/MOVIE.

# **Rewinding**

- 1. Open the flap door and remove film, then close the flap door. Check and confirm the flap door is closed and not in the way of the rewinding process to prevent film from being scratched.
- 2. Swap reels. Place an empty reel on the right side shaft and place film perforation holes on the outside
- 3. Follow the dotted line on the MovieMaker
- 4. Press (Enter) button to Start/Stop the rewinding process

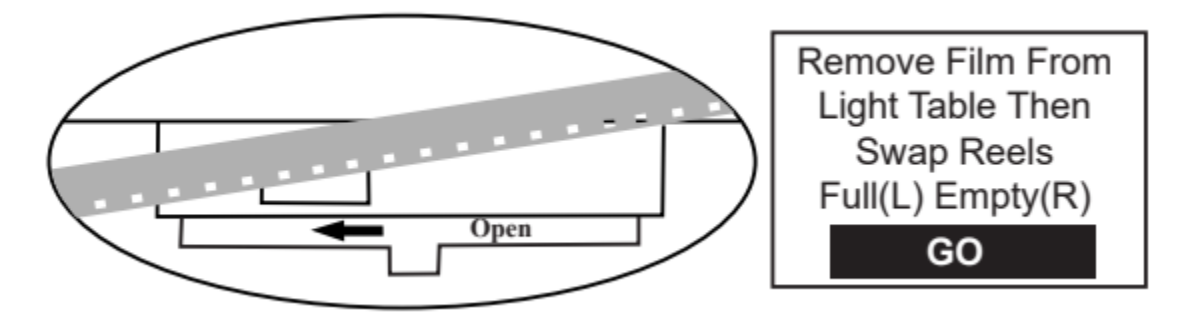

For more in depth information please visit use this link MM100\_V3.pdf